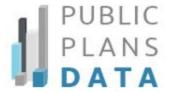

## **Embedding Charts**

Public Plans Data enables you to easily embed its popular charts directly into your website or blog. The charts correspond to the site's Quick Facts. To be successful, your site must support javascript. The advantages of using this embedding tool are that the data are sourced and interactive.

From the navigation bar, click Resources and then choose Popular Charts.

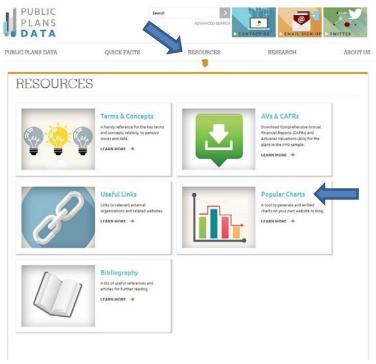

Click the drop-down menu to select the content of the chart you are seeking and then click Render Chart. On the left is a visual of what the chart looks like; the code is in the right-hand dialog box. Highlight and copy the complete code. Paste it in your website. (This may require being done in the HTML or text view and not a visual editor of your content management system.)

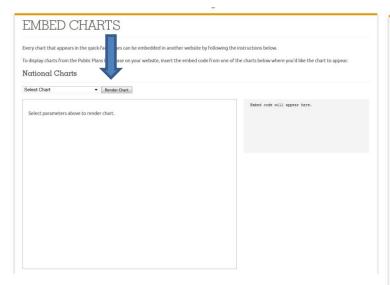

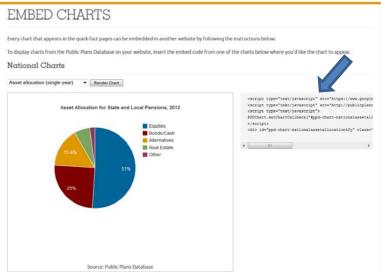

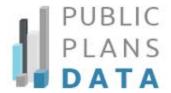

You may generate state-specific charts for ARC as a percentage of revenue and for unfunded pension liabilities. Select your state and option and click Render Chart. In the below example for Utah, again, copy the full code and paste in any java-supported website.

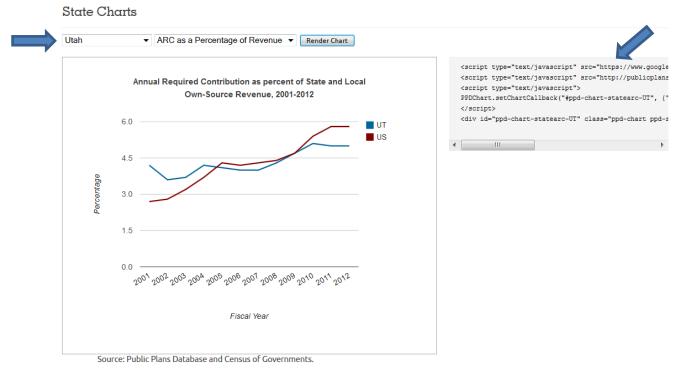

For plan-specific charts, type in the name of a plan that is in the database, select among several datasets, and click Render Chart

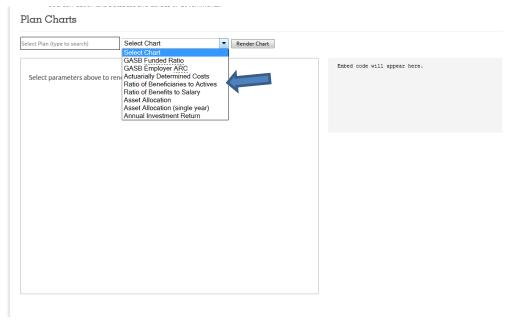

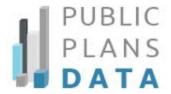

Once embedded, the chart will be interactive revealing the data points as a mouse hovers over its elements. Please be aware that the chart is not linked to Public Plans Data thus will not be automatically updated if the underlying data is changed, modified, or altered.

Asset Allocation for State and Local Pensions, 2013

Equities
Bonds/Cash
Alternatives
Real Estate
Other

51%

Bonds/Cash
0.24 (25%)

Source: Public Plans Database